### **Metodi'per'l'Analisi'dei'Segnali'Biomedici.'**

Esercitazioni AA 2010/2011

## **Esercitazione'11/03/2011**

**es\_1.1.** Disegnare la funzione  $rect\left(\frac{t-T_0}{T_0}\right)$ *T* (  $\left(\frac{t-T_0}{T}\right)$  $\int$  con *T<sub>0</sub>=5s* e *T=2s*. La funzione deve essere calcolata

per *t* che va da 0 a 10 secondi con una risoluzione temporale pari a *dt=0.1 s*. Utilizzare la funzione rectpuls().

**es\_1.2**. Disegnare la funzione  $\sum_{n=1}^{+\infty} \text{rect}\left(\frac{t-kT_0}{T}\right)$ *T*  $\sqrt{ }$  $\left(\frac{t-kT_0}{T}\right)$ '  $k = -\infty$  $\sum_{n=1}^{+\infty} \text{rect}\left(\frac{t-kT_0}{T}\right)$ con  $T_0$ =5s e *T*=2s. La funzione deve essere

calcolata per *t* che va da -20 a 20 secondi con una risoluzione temporale di *dt*=0.1 s. Agire in due modi differenti: utilizzare la funzione rectpuls() e la funzione square().

**es\_1.3**. Disegnare la funzione  $x(t) = e^{-t/2}u(t)$ . La funzione deve essere calcolata per *t* che va da -1 a 10 secondi con una risoluzione temporale di *dt*=0.5 s.

**es 1.4**. Considerare la sequenza ottenuta campionando la funzione  $s1(t)=exp(i^2 *pi^*t/T_0)$  con  $T<sub>0</sub>=1$  s, e dt=0.01. Fare il grafico sul piano di Gauss, parte reale-parte immaginaria della sequenza per t compreso tra 0 e 0.42 secondi.

Evidenziare con due circoletti di diverso colore i punti  $s(0)$  e  $s(dt)$ .

Fare i grafici rispetto al tempo della parte reale e della parte immaginaria di  $s_1(t)$ .

Ripetere le operazioni precedenti per  $s_1(t)=exp(-j^*2*pi*t/T_0)$ .

Fare il grafico rispetto al tempo del segnale  $s(t)=s_1(t)+s_1(t)$ 

**es\_1.5**. Considerare le sequenze ottenute campionando le funzioni  $s_1(t) = exp(j^*2*pi*t/T_0)$  e

 $s_{-1}(t) = exp(-i\omega t + \omega t / T_0)$ .con  $T_0 = 1$  s, e dt=0.01.

Determinare *a* e *b* in modo che  $s(t) = a *s_1(t) + b *s_1(t)$  sia pari a:

1) *s(t)=3cos(2\*pi\*t/T0)*

- 2) *s(t)=3sin(2\*pi\*t/T0)*
- 3)  $s(t) = 3\cos(2\pi i t/T_0 + pi/3)$

**es\_1.6** Si consideri un'onda quadra con  $T_0$ =5, ampiezza compresa tra -1 e 3, nell'intervallo -10 10 con *dt*=0.1

A) Si sovrapponga a tale funzione una sinusoide ottenuta usando i fasori complessi. La sovrapposizione dovrà essere tale da riprodurre il grafico di figura 1 (solo onde blu e rossa). Si ottenga questo agendo sulla fase, sulla pulsazione e sulla ampiezza dei fasori. Si presti attenzione al valore medio dell'onda quadra.

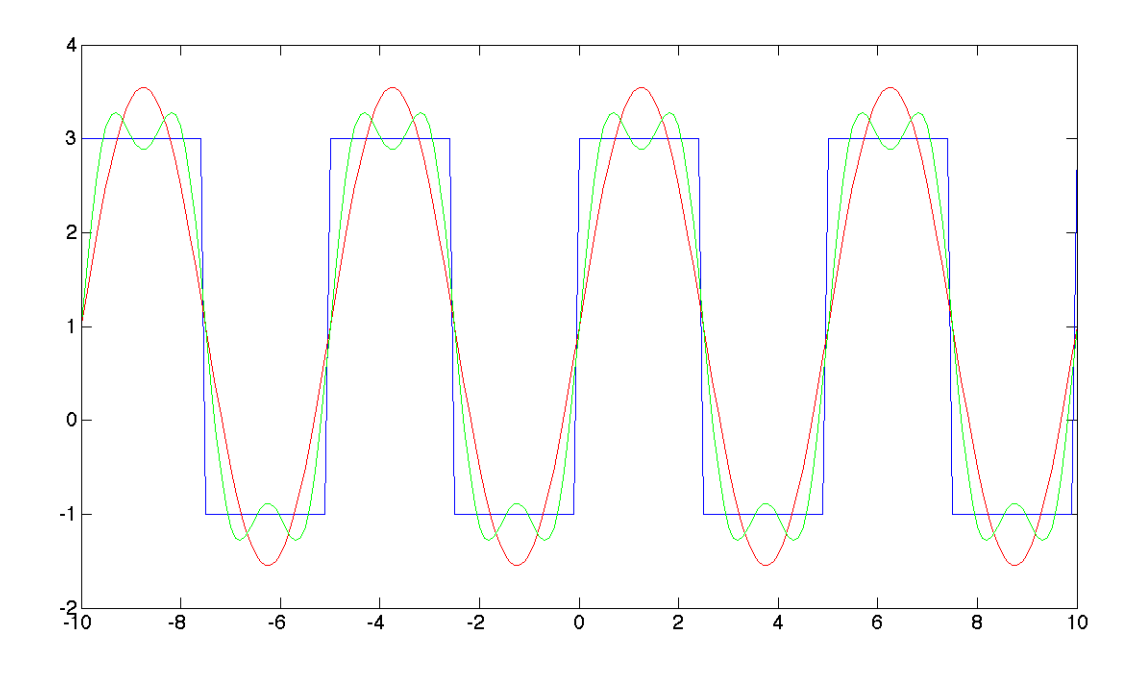

Fig. 1.

B) una volta soddisfatto il punto A) si sommino ai fasori così ottenuti altri due fasori le cui frequenze sono 3 volte le frequenze dei fasori al punto A, in modo che la similitudine con tale onda sia incrementata (segnale verde).

**Es\_1.7** Si ripetano i punti dello es\_4 con l'onda quadra memorizzata nel file *onda\_quadra.mat* 

**Es\_1.8** Visualizzare il segnale contenuto nel file ecg es 20110311.mat nella variabile ecg. La risoluzione temporale del segnale è pari a dt, variabile contenuta nel medesimo file.

Il segnale è periodico?

Se si qual è il periodo?

#### **Esercitazioni'Lunedì'28'Marzo'2011**

**Es\_2.1** Dato lo sviluppo in serie di Fourier di un'onda quadra con periodo  $T_0=2s$ , duty cycle 50%, dt=0.01s tempo di osservazione T tra -3 e 3s e ampiezza compresa tra 0 e 1.

$$
s(t) = \sum_{n = -\infty}^{n = +\infty} S_n e^{j2\pi n \frac{t}{T_c}}
$$

caratterizzato dai seguenti valori dei coefficienti. S<sub>0</sub>=0.5 e S<sub>n</sub>=0.5\*(sin(n\*pi/2)/(n\*pi/2)) per  $n\neq 0$ .

- 1) Fare il grafico modulo e fase dei coefficienti per  $n \in [-33,33]$
- 2) Fare il grafico rispetto al tempo delle componenti diverse da zero sn(t)=s<sub>-n</sub>(t)+s<sub>+n</sub>(t) per n=0, 1,2,...,33. In pratica si avranno grafici dove saranno visualizzate le componenti per n=0, n=1, n=2 etc. (N.B. in realtà i coefficienti per n pari sono nulli quindi la somma riguarderà solo n=0,1,3,5,7,9,11,13,15 etc).Sovrapporre a tali grafici il grafico dell'onda

*quadra completa* ottenuta tramite il comando *square(.)* di matlab. es.  $s=0.5+0.5*$ square $(2*pi*(1/T_0)*(t+T_0/4))$ . Si usino figure con tre grafici ciascuna.

- 3) Considerare poi i segnali ottenuti sommando in modo incrementale le varie componenti: primo passo -> grafico di  $s0(t)+s1(t)$ , secondo passo ->grafico di  $s0(t)+s1(t)+s2(t)$  etc. In ogni grafico confrontare con l'onda quadra completa.
- 4) Considerando ad ogni passo l'errore tra l'onda quadra completa e i diversi segnali ottenuti sommando le diverse componenti fornire una stima della potenza. La potenza dell'errore per segnali tempo continui viene calcolata come

$$
P_{\text{error}} = \frac{1}{T_0} \int_0^{T_0} \left| s(t) - s_N(t) \right|^2 dt \text{ dove } s_N(t) \text{ è il segnale ricostruito utilizzando le}
$$

 $\emph{componenti} \emph{sino alla $N$-esima } \emph{ s}_{\tiny N}(t)$  =  $\sum S_{\tiny n}e$  $j$ 2 $\pi n \frac{t}{T_0}$ *n*=!*N*  $\sum_{n}^{N} S_n e^{j2\pi n \frac{t}{T_0}}$  . Nel nostro caso, avendo a che fare

con una sequenza, stimeremo questa grandezza come  $P_{\text{error}} = \frac{1}{N}$  $N^{}_{0}$  $s[k]$  -  $s_N[k]$ <sup>2</sup> *k*=1 *N*0  $\sum$   $\left[ s[k] - s_N[k] \right]^2$  dove

*N*<sub>o</sub>sono i campioni compresi in un periodo dell'onda.

5) Per valutare il contributo delle componenti a frequenza maggiore fare il grafico della somma delle componenti dalla 11 alla 33, s11(t)+s13(t)+s15(t)+ etc. Confrontare con l'onda quadra completa.

**Es\_2.2** Ripetere i punti precedenti per l'onda triangolare con periodo  $T_0=2s$ ,  $\tau=1s$ ,  $dt = 0.01$ s tempo di osservazione T tra -3 e 3s.

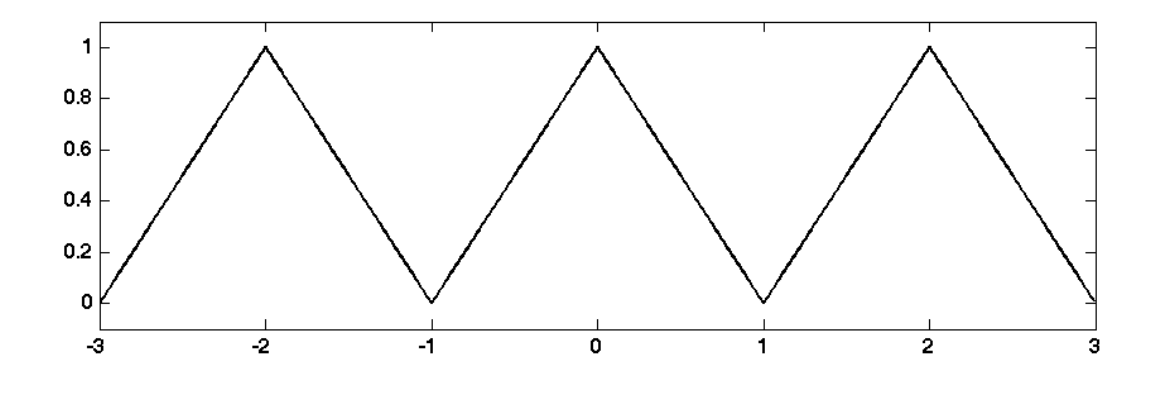

I coefficienti dell'onda triangolare sono  $S_0 = 0.5$  e  $S_n = 0.5$  $\sin^2\left(\frac{\pi n}{2}\right)$ 2 !  $\left(\frac{\pi n}{2}\right)$  $\pi n$ 2 !  $\left(\frac{\pi n}{2}\right)$  $\frac{2}{2}$ .

L'onda triangolare si genera utilizzando il comando *sawtooth()* in questo modo s=0.5+0.5\*sawtooth(2\*pi\*(t+T0/2)/T0,0.5);

**Es\_2.3** Generare il grafico della seguente onda con periodo  $T_0=2s$ ,  $\tau =0.5s$ , dt=0.01s e tempo di osservazione T tra -3 e 3s.

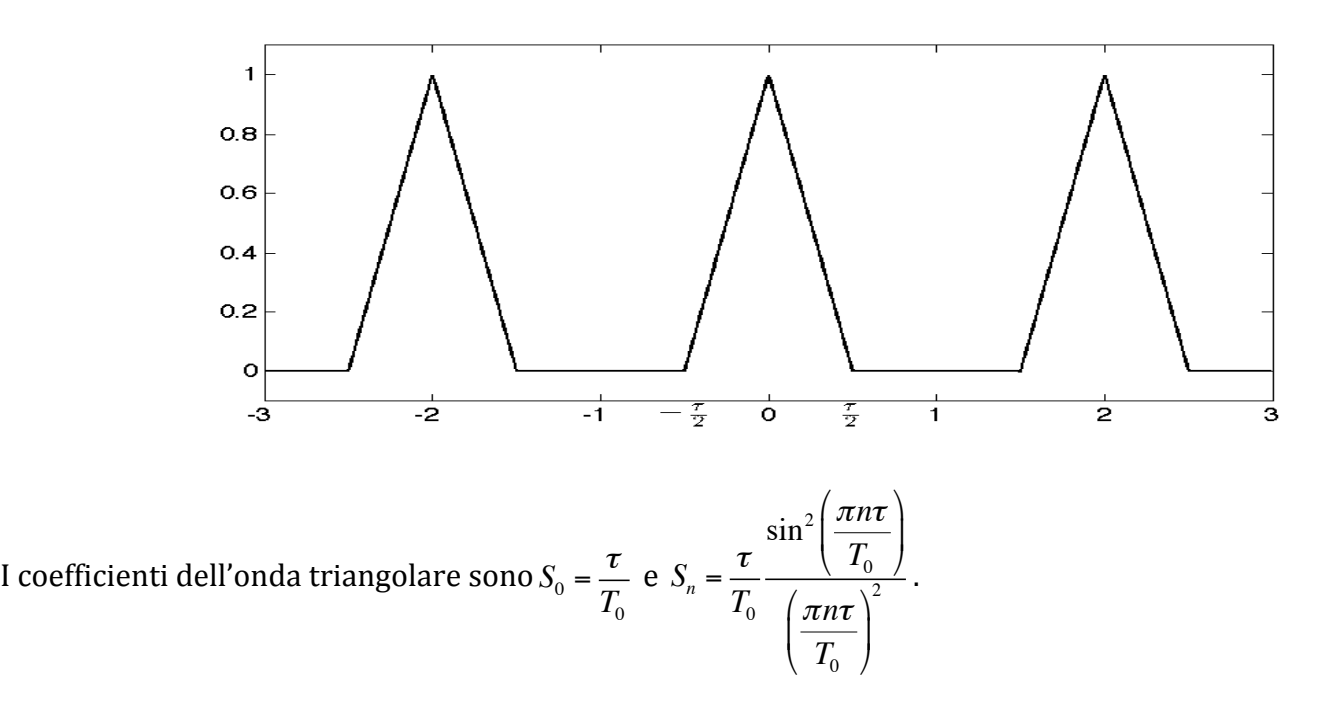

L'onda triangolare si genera utilizzando il comando *tripuls()* ripetuto in modo da creare i tre impulsi. Valutare cosa succede al diminuire di  $\tau$  sia al grafico nel tempo e ai coefficienti.

### **Ese 15 Aprile 2011**

**Es 3.1.** Considerare la sequenza ottenuta campionando con tempo di campionamento T=1 s, il segnale tempo continuo  $x1(t)=cos(2*pi*t/16)$  considerare tre periodi della sequenza.

Utilizzando l'algoritmo fft calcolare la TDF della sequenza. Si ricorda che:

- la TDF si applica ad un periodo della sequenza
- È necessario normalizzare per il numero di campioni

Fare il grafico modulo e fase dei coefficienti così trovati. Il grafico deve essere fatto sia per intervallo di frequenze positive, sia per un intervallo di frequenze centrato rispetto a f=0.

In questo secondo caso può essere utile il commando *fftshift* (vedere pag. 4 nella dispensa *TDF\_ver\_1\_1.pdf*).

Utilizzare il comando ifft per stimare la trasformata discreta di Fourier inversa (si trova la sequenza a partire dai coefficienti) e farne il grafico confrontando il risultato con la sequenza di partenza.

**Es 3.2.** Calcolare« la TDF del treno di impulsi dato dalla ripetizione periodica della sequenza  $x[n]=[1 1 1 1 0 0 0 0].$ 

Tracciare i grafici modulo e fase della TDF. Curare la corretta taratura dell'asse frequenziale. Fare il grafico sia dopo aver utilizzato fftshift, quindi centrando le frequenze attorno allo 0, sia senza utilizzare tale comando.

Utilizzare il comando ifft per stimare la trasformata discreta di Fourier inversa e farne il grafico confrontando il risultato con la sequenza di partenza.

Confrontare il valore dei coefficient con quelli calcolabili manualmente come a pag. 3 nella dispensa!*TDF\_ver\_1\_1.pdf*.

#### **Esercitazione 29/4/2011**

**Es 4.1.** Analisi spettrale tramite TDF. Caso della sequenza finita x[n]=u[n]-u[n-5]. Calcolarne la trasformata di Fourier tramite la TDF. Mostrare l'effetto dello zero padding con N=5, 10 e 20. Confrontare con la trasformata di Fourier calcolata analiticamente. Vedere dispensa TDF\_ver\_1\_1.pdf http://www.iet.unipi.it/n.vanello/Dispense/2007\_2008/TDF\_ver\_1\_1.pdf

**Es 4.2.** Si consideri la sequenza ottenuta campionando con T=1 s, il segnale x(t)=cos( $2*\pi*t/8$ ). Stimare la Trasformata di Fourier della sequenza ottenuta osservando il segnale per T\_oss=8 s, 16 s, 100 s. Fare il grafico modulo e fase delle trasformate. Curare la taratura dell'asse frequenziale in ogni caso.

Ripetere la stima della trasformata utilizzando uno zero padding tale da avere  $N=100$ campioni. Osservare la differenza tra aumentare la risoluzione operando lo zero padding, quindi aggiungere zeri, e aggiungere campioni, quindi aumentare il tempo di osservazione: in particolare osservare l'effetto del troncamento temporale del segnale sulla "vera risoluzione" frequenziale.

Vedere dispensa TDF Parte II ver 1 0.pdf http://www.iet.unipi.it/n.vanello/Dispense/2007\_2008/TDF\_Parte\_II\_ver\_1\_0.pdf

### **Esercitazione 2 Maggio 2011**

**Es 5.1** Considerare il segnale ecg contenuto nel file ecg.mat. Il segnale è campionato con tempo di campionamento dt compreso nello stesso file.

Selezionare un solo "periodo" del segnale e farne il grafico nel tempo.

Eseguire l'analisi spettrale tramite TDF di tale segmento

**Es 5.2** Considerare il segnale GSR, Galvanic Skin Response, contenuto nel file test\_fisiologico.txt.

Il tempo di campionamento è contenuto nella prima colonna. Farne il grafico nel tempo.

Eseguire l'analisi spettrale di tale segnale.

Ripetere l'analisi dopo aver tolto da tale segnale il valore medio

Confrontare i diversi grafici nel tempo e in frequenza, andando a confrontare l'andamento temporale e quello frequenziale. Porre attenzione al diverso contenuto frequenziale dei due segnali.

### **Esercitazione 6 Maggio 2011**

**Es 6.1** Realizzare l'operazione di convoluzione discreta nel dominio del tempo utilizzando il comando conv(.).

Come sequenze utilizzare  $x1=[1 1 1 1 1 1 1 1 1 1 1]$  e  $x2=[1 2 3 4 5 5 2 2]$ .

Realizzare la convoluzione circolare tramite TDF. Porre attenzione allo utilizzo dello zero padding. Mostrare sia il risultato ottenuto con zero padding solo su x2, in modo da permettere la moltiplicazione delle Trasformate, e con lo zero padding opportuno.

# **Esercitazione 13 Maggio 2011**

**Es 7.1** Considerare il filtro FIR dato dalla seguente equazione alle differenze

$$
y[n] = \frac{1}{M} \sum_{k=0}^{M-1} x[n-k]
$$

a) Fissato M=10, utilizzare il comando conv per determinare la risposta impulsiva e farne il grafico.

b) A partire dalla risposta impulsiva determinare la risposta in frequenza, con una risoluzione pari a df=0.01 (frequenza normalizzata).

c) Utilizzare il comando conv per filtrare il segnale ecg. Fare i grafici nel tempo dell'ingresso e dell'uscita. Fare il grafico modulo e fase dell'ingresso e dell'uscita.

**Es** 7.2 Ripetere a b e c per  $M=30$ .

**Es 7.3** Considerare il filtro FIR dalla seguente equazione alle differenze

 $y[n] = x[n] - x[n-1]$ 

Ripetere per tale filtro i punti a b e c.

## **Es** 8.1

Determinare la posizione dei poli e degli zeri nel piano di Gauss di un filtro passa banda.

Il filtro è di tipo iir con due poli e due zeri.

Fare il grafico dei poli e degli zeri sul piano di Gauss.

Fare il grafico della risposta in frequenza del filtro.

Verificare cosa succede alla Risposta in Frequenza al variare del modulo dei poli e della fase dei poli.

## **Esercitazione 20 Maggio 2011**

**Es** 9.1 Usare la dispensa Fir finestre ver 1 1.pdf come riferimento. Calcolare la risposta impulsiva del filtro causale con M=10 e fL=2Hz. Farne il grafico. Porre attenzione al caso n=M e al fatto che devo effettuare un rapporto tra vettori.

Calcolare la risposta in frequenza e farne il grafico curando la corretta taratura dell'asse frequenziale (freq. Campionamento=  $20Hz$ )

**Es** 9.2 Calcolare i valori delle finestre indicate nella dispensa. Farne il grafico nel tempo e in frequenza.

**Es** 9.3 Applicare le finestre al filtro. Rappresentare il filtro ottenuto nel tempo e in frequenza

**Es 9.4** Aumentare M e verificare il miglioramento della selettività del filtro.

**Es 9.5** Realizzare un filtro passa alto a passare dal passa basso come indicato nella dispensa.

**Es** 9.6 Utilizzando i filtri dei due punti precedenti, filtrare utilizzando uno dei metodi visti un'onda quadra di periodo 1 s e durata 5 s.

### **Es'istogrammi**.

**Es 10.1** Generare un vettore di 1000 numeri estratti da una ddp di tipo uniforme (comando rand $()$ ).

Utilizzare il comando *histc* per trovare l'istogramma dei dati contenuti nel vettore. Fare in modo che gli intervalli dell'istogramma siano tali da rappresentare tutti i possibili valori assumibili dagli elementi del vettore: dividere l'intervallo tra il minimo e il massimo dei dati in un numero di classi pari al primo intero maggiore uguale a  $log_2(n)+1$ .

Fare il grafico dell'istogramma utilizzando il comando *stem* (più indicato per una distribuzione di una variabile a valori discreti) o il comando *bar*. Posizionare le barre al centro di ogni intervallo.

Normalizzare l'istogramma rispetto al numero di campioni (l'altezza di ogni barra approssima la probabilità che la variabile assuma i valori del particolare intervallo). Farne il grafico.

Applicare all'istogramma ottenuto dall'operazione precedente una ulteriore normalizzazione rispetto alla larghezza degli intervalli (l'altezza di ogni barra approssima la densità di probabilità della variabile nel particolare intervallo). Farne il grafico.

#### **es'10.2.**

Generare un vettore di n numeri casuali estratti da un ddp gaussiana con valore medio pari a mu=10 e deviazione standard sigma=4. Utilizzare il comando *randn()* o *normrnd().* Considerare il caso di numero di campioni n pari a 20 e 1000. Farne l'istogramma nei due casi come nell'esercizio 13.

In ogni passaggio confrontare gli istogrammi con la distribuzione gaussiana con valore medio e deviazione standard uguale a quella, teorica, dei dati in oggetto. Ottenuto con il comando *normpdf()* e calcolata nei centri degli intervalli.

**es 11** Eseguire gli esercizi presentati nella dispensa Statistica\_Matlab.pdf http://www.iet.unipi.it/n.vanello/Dispense/Statistica\_Matlab.pdf